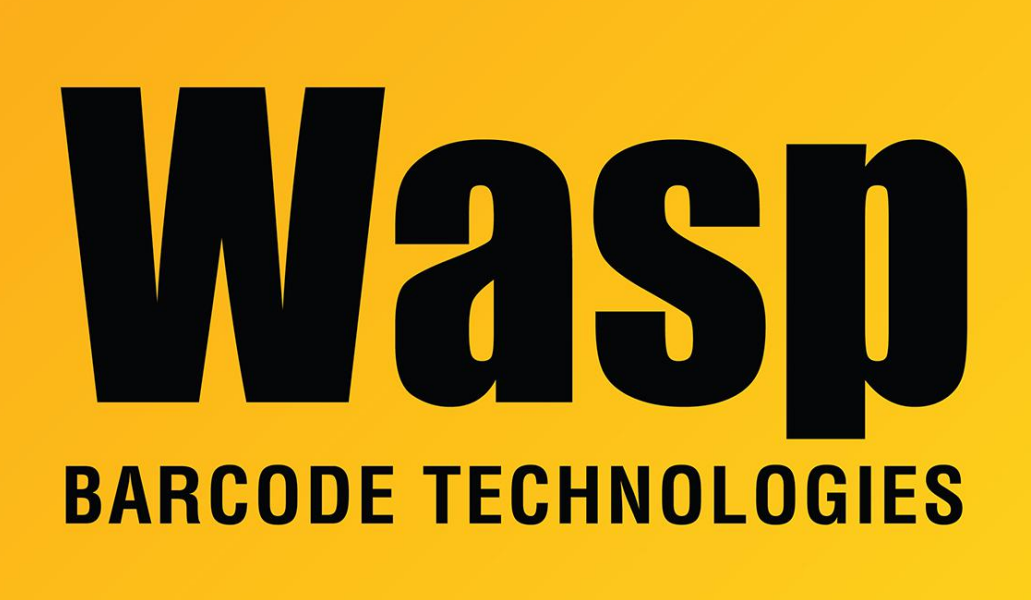

[Portal](https://support.waspbarcode.com/) > [Knowledgebase](https://support.waspbarcode.com/kb) > [Software](https://support.waspbarcode.com/kb/software) > [QuickStore](https://support.waspbarcode.com/kb/quickstore) > [Quickstore: When printing or pulling a](https://support.waspbarcode.com/kb/articles/quickstore-when-printing-or-pulling-a-report-an-error-stating-it-is-not-possible-to-setup-prin) [report an error stating "It is not possible to setup printers..." appears.](https://support.waspbarcode.com/kb/articles/quickstore-when-printing-or-pulling-a-report-an-error-stating-it-is-not-possible-to-setup-prin)

## Quickstore: When printing or pulling a report an error stating "It is not possible to setup printers..." appears.

Internal User - 2017-04-10 - in [QuickStore](https://support.waspbarcode.com/kb/quickstore)

When printing or pulling reports, or anything else that may print in QuickStore, an error appears stating:

"Printer Setup and Printing NOT Possible

It is not possible to setup printers or print anything with the program until you setup printers in Windows. Please setup your printers on this computer and try again."

## **To resolve this issue:**

This error occurs when the Print Spooler service is stopped. In order to print, you will need to restart the Print Spooler service.

## **Restarting the Printer Spooler Service in Windows 7:**

- 1. Navigate to **Start > Control Panel > Administrative Tools > Services**. The **Services** screen appears.
- 2. On the **Services** screen, scroll down until you see a listing for **Print Spooler**.
- 3. Right click on **Print Spooler**, then click **Start**.

## **Restarting the Print Spooler Service in XP:**

- 1. Open the **Start** menu and click **Run**. The **Run** screen appears.
- 2. Type in **services.msc** in the **Run** field, then press **Enter**. The **Services** screen appears.
- 3. On the **Services** screen, scroll down until you see a listing for **Print Spooler**.
- 4. Right click on **Printer Spooler**, then click **Start**.